## גישה לטקסט מלא מחוץ לקמפוס

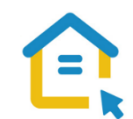

משאבי הספרייה האלקטרוניים - מאגרי מידע, כתבי עת, ספרים ותדפיסים, נגישים ברובם אך ורק למשתמשי אוניברסיטת תל-אביב ואינם נגישים לקהל הרחב. להתחברות למשאבים אלה ולקבלת גישה לטקסט מלא מחוץ לקמפוס האוניברסיטה יש לבצע הגדרות Proxy במחשבכם. הגדרות אלה הנן חד פעמיות וישמשו אתכם במהלך לימודיכם.

## הגדרות Proxy בדפדפן Safari– גרסה ישנה:

▪ בסמוך לשורת כתובת ה URL חפשו את הסימן המוביל להגדרות הדפדפן ולחצו עליו.

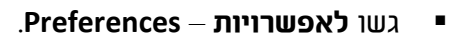

- גשו ללשונית **מתקדם – Advanced**
- בחרו בשנה **הגדרות – settings Change**.
	- בחלון שנפתח לחצו על **settings Lan**.
		- סמנו V רק באפשרות השנייה:

## **Use automatic configuration script - Script לקביעת אוטומטית בתצורה השתמש**

https://www.tau.ac.il/remote.pac :הקלידו בשורת הכתובת

- לחצו על **אישור - OK**.
- סגרו את הדפדפן, פתחו אותו שוב והיכנסו לאתר הספרייה.

עם הכניסה לאתר הספרייה או עם פתיחת טקסט מלא, תופיע חלונית הזדהות בה תקלידו את שם המשתמש והסיסמה האוניברסיטאיים שלכם.

## **בכל בעיה, יש לפנות למוקד התמיכה של האגף למחשוב וטכנולוגיות מידע באוניברסיטת תל אביב טלפון: 03-6408888**

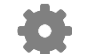